#### **DentaLab for QuickBooks 2010 Release XXIV-000 October \*\*\*\*\*\*\*\*\*\*\*\*\*\*\*\*\*\*\*\*\*\*\*\*\*\*\*\*\*\*\*\*\*\*\*\*\*\*\***

This document reviews the significant enhancements to DentaLab for QuickBooks (DQB) in 2010 Release *XXIV*-000 in October based on requests and suggestions from users of the system as well as the technical support staff. These will be applied only to the standard version unless otherwise indicated. Here is a summary list:

## **Custom (User-Defined) Fields for Items:**

We have begun adding custom user-defined fields to certain tables in DQB. The first is Items. Since these transfer to the case item fields, users will be able to customize with fields such as shade, tooth number, etc. at this level too.

In both Options and in Basic Lists-Items, you can setup up to 10 custom fields of 50 characters each.

The case items custom field(s) will be displayed in current edit screen for case items.

The six standard work tickets will show these if there is an entry.

Detailed case history reports will also show these.

In Options, we will have an option to add up to two of these to QB Other 1 and Other 2 for QB invoice columns. If you use this feature, you will also need to edit your QB invoice template to show/print these columns.

## **Custom (User-Defined) Fields for Customers:**

In this release, we have also added custom user-defined fields for customers. In both Options and in Basic Lists-Customers, you can setup up to 10 custom fields of 50 characters each.

Initially, these will be added to the Customer Profile report and shown in Basic Lists-Customers.

These will play a stronger role in the new Customer Center in future releases.

#### **New Home Page Design:**

The new Home Page design will provide for both simplification and future expansion. In the left frame will be main buttons for:

Home Cases Reports Customer Center Basic Lists **Options** 

**© 2010 Mainstreet Systems & Software Inc.**

#### **DentaLab for QuickBooks 2010 Release XXIV-000 October \*\*\*\*\*\*\*\*\*\*\*\*\*\*\*\*\*\*\*\*\*\*\*\*\*\*\*\*\*\*\*\*\*\*\*\*\*\*\***

The right frame will display the screens associated with each option. The initial/default screen will display your company name plus the DentaLab for QuickBooks copyright notice.

Beneath the main set of buttons will be displayed the options for each set, comparable to what was available in the prior DQB.

**Home**: About **Backup** Help Login Exit

**Cases:** all the options available in prior upper left quadrant for Case Entry

**Reports**: all the reports available in prior Reports Center, lower left quadrant

Note: Additional reports can be found in the action menus for Cases, Customer Center, Basic Lists.

**Customer Center**: all of the options centered around customers from Basic Lists-Customers, Customer Profile, Schedule Pickup, Spreading the News. There will be more features added to this set in future releases.

**Basic Lists**: all the options in prior upper right quadrant plus provision to print lists

**Options:** all the options available in prior lower right quadrant

## **Options/QB Synchonization Buttons:**

The prior button **Change QB Company File** has been separated into two buttons:

#### **Delete Trial and Demo Data Change QB Company File Location**

## **Screen Resolution Requirement:**

To make certain all the options in the left frame of the new Home Page are displayed, the program will check your screen resolution and give warning if it is not at least **1152 x 960**. You can check your resolution in the Control Panel/Display/Settings screen.

**© 2010 Mainstreet Systems & Software Inc.**

# **DentaLab for QuickBooks 2010 Release XXIV-000 October**

**\*\*\*\*\*\*\*\*\*\*\*\*\*\*\*\*\*\*\*\*\*\*\*\*\*\*\*\*\*\*\*\*\*\*\*\*\*\*\***

#### **New Controls to Assure Synchronization with Same Company:**

To prevent accidental synchronization with an alternate QB company file, the system will determine if the company file is different than the one originally setup at installation and warn the user.

#### **DQB Reports Enhancement:**

To provide for faster report generation from any point in the system, all of the reports in DQB have been moved from the DentaLabQB executable to a dynamic link library named DQBControls.

## **Error Reporting- Add Type of Exception:**

We currently have provision for sending error messages encountered when running DQB to Mainstreet's License Manager for review. This enhancement would add the type of exception to the error report.

## **SQL Log Collector and Receiver:**

This is a pair of applications to assist in transferring the SQL logs to Mainstreet should an unusual SQL error require analysis. These will be included in the update and in our distribution CD's. A guiding document SQL Server Log Files.doc has been added to our SharePoint library and will be used only in the event it is needed to solve SQL error conditions.

#### **Synchronization Enhancements:**

When synchronizing between QB and DQB, show progress bar starting at 0% rather than 33%. If a prior .NET error was encountered, synchronization message was preventing this from being shown. Controls have been added to assure prior message is shown.

## **Price Level Reports:**

Currently for Price Level Reports, the Price Levels by Percent show only the summary information. This will expand the percentage-based price levels to include all items with both the default price and the calculated price level by % price. Sample:

Price Level: Hampton Group Increase by 8%

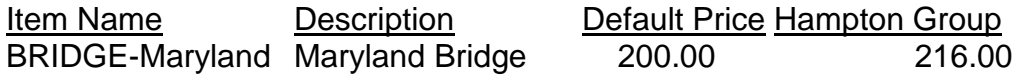

#### **DentaLab for QuickBooks 2010 Release XXIV-000 October \*\*\*\*\*\*\*\*\*\*\*\*\*\*\*\*\*\*\*\*\*\*\*\*\*\*\*\*\*\*\*\*\*\*\*\*\*\*\***

## **Image Scanning Supplement - Document Center:**

Currently the Image Scanning Supplement provides for scanning, storage and access to documents scanned in the JPG format. The document center provides for storage of all other documents. As a first step in a long-range project, we have added a Documents tab to the Case Entry screen.

NOTE: If the identifying application for the file extension is not already in Windows/Tools/Folder Options/File Types, you will need to add this.

## **Trial CD's/Install Guides:**

The DQB installation procedures have been changed to assure smooth transition for those who downloaded the Demo version, which uses sample QB information, and then want to proceed to a Trial or Licensed version, which will use the lab's QB and DQB information.

System requirements have been updated to have 512MB minimum due to new requirements for QB 2010.

#### **New DQB Supplement: Auto Backup and Job Scheduling**

This will be a new supplement to DQB that will provide for setting up a schedule of automatic backups and other scheduled jobs. This will include a client program to setup the schedules for jobs and a Windows service to perform jobs. The user will establish the days of the week, time of day, type of job, and other options specific to each type of job. As automatic jobs are performed, the server will also provide the date and time the job was completed.

The service portion of this will monitor the date and time and perform the jobs according to the schedules established.

The license fee will initially be \$99 (USD) for each system. The programs will be distributed via internet and will include a written guide.